## 「Wp Copy Protect」の設定方法

## 1 設定目的

プラグイン「WP Copy Protect」を設定する目的は、あなたがこれまで一生懸命に書いてきた記 事を他ユーザーにコピペされることを防ぐことにあります。

## 2 設定方法

以下の画像の通りにチェックボックスにチェックを入れて、「Save Settings」をクリックしてく ださい。

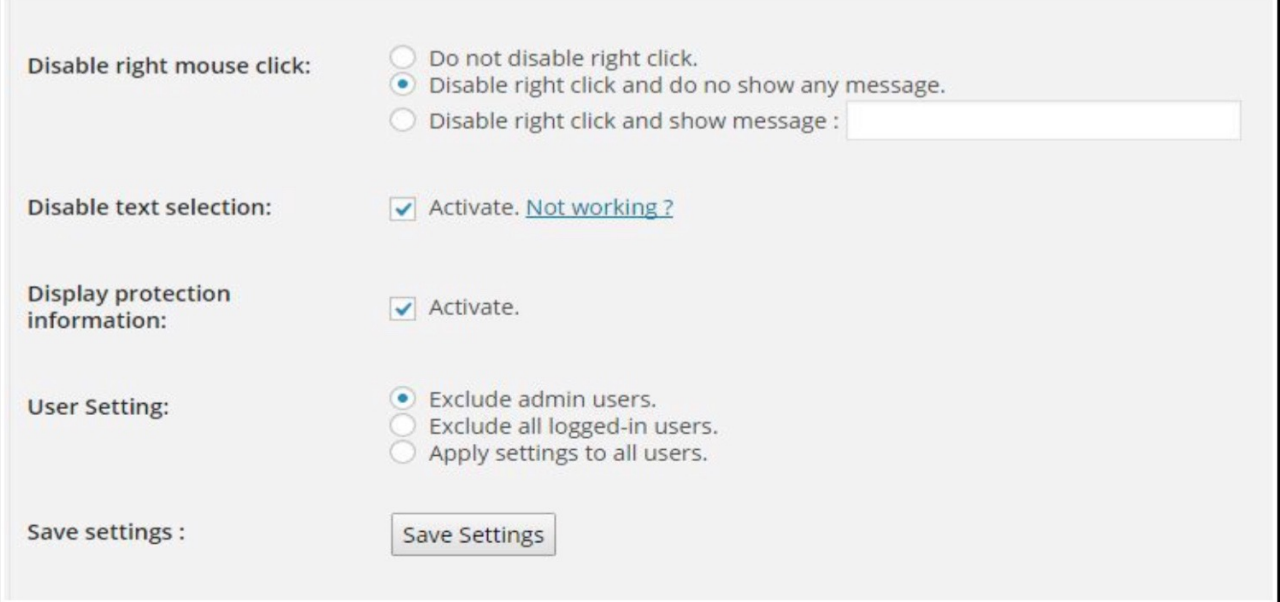

以上です。